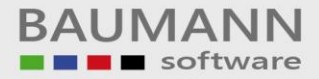

# **Wie erreiche ich was?**

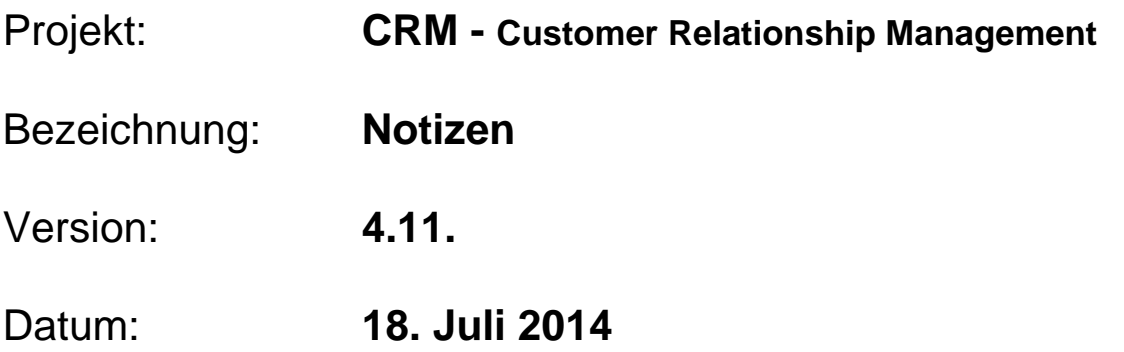

## Kurzbeschreibung:

Dieser Leitfaden erklärt die Verwendung und Funktion von Notizen im CRM. Damit haben Sie ein Instrument zur Hand, um elektronische Notizzettel im CRM zu hinterlegen – nach Ihren Wünschen in Themenbereiche eingeteilt und leicht wieder auffindbar.

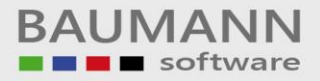

### **Inhaltsverzeichnis**

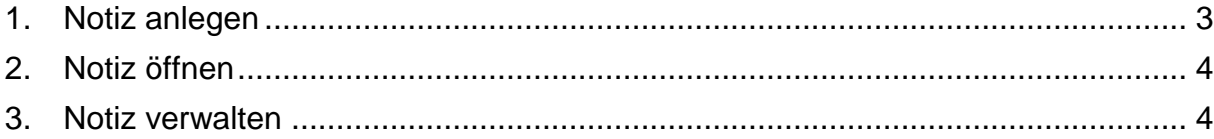

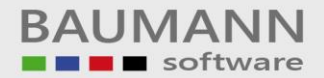

#### <span id="page-2-0"></span>**1. Notiz anlegen**

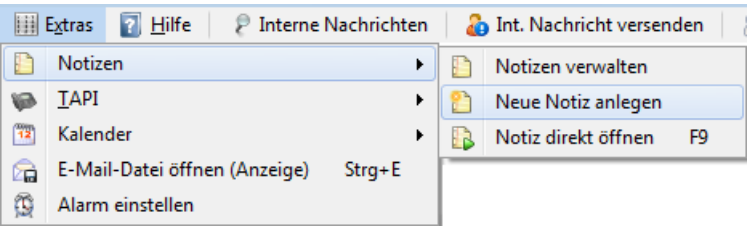

Eine neue Notiz kann angelegt werden über **"Extras Notizen Neue Notiz anlegen"**, alternativ bitte in der Tagesübersicht unterhalb der Notizenübersicht

auf das Symbol **klicken**. Es erscheint das folgende Fenster:

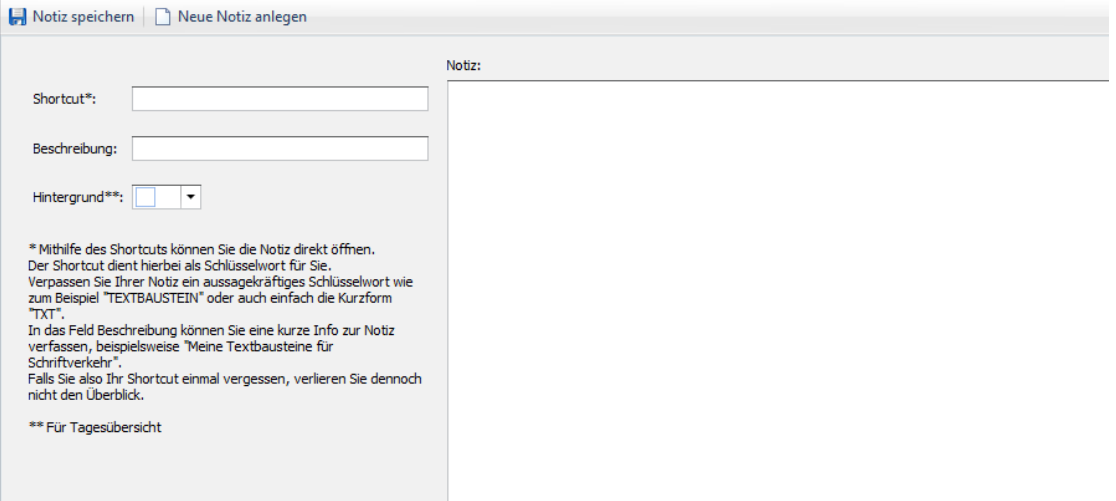

Geben Sie nun die Kurzbeschreibung (**"Shortcut")**, **"Beschreibung"** und **"Hintergrundfarbe"** der Notiz ein. Sie können Notizen derselben Art immer mit derselben Farbe hinterlegen, damit Ihnen die einzelnen Notiz-Kategorien sofort ins Auge fallen. Fügen Sie Ihre Notizinformationen hinzu und klicken Sie anschließend auf "Notiz speichern". Schließen Sie dann den Tab der Notiz.

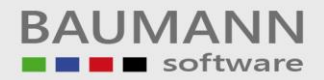

#### <span id="page-3-0"></span>**2. Notiz öffnen**

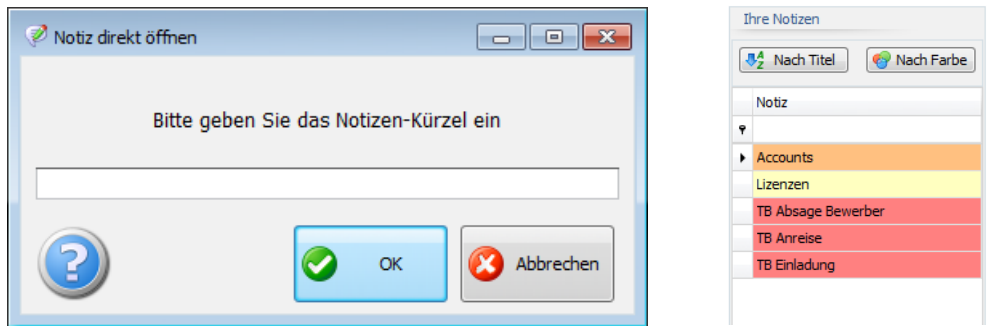

Eine Notiz kann über das Tastenkürzel **F9** durch Eingabe des Shortcuts direkt geöffnet werden, oder Sie tätigen rechts in der Tagesübersicht einen Doppelklick auf die jeweilige Notiz. In der Tagesübersicht können Notizen nach Farbe oder Titel sortiert werden.

#### <span id="page-3-1"></span>**3. Notiz verwalten**

Um in die **"Notizenübersicht"** zu gelangen, klicken Sie im Menü auf **"Extras Notizen → Notizen verwalten"** oder klicken Sie in der Tagesübersicht auf das Symbol **D**unterhalb der Notizen. In der Übersicht haben Sie die Möglichkeit, Notizen zu löschen oder zu verändern.

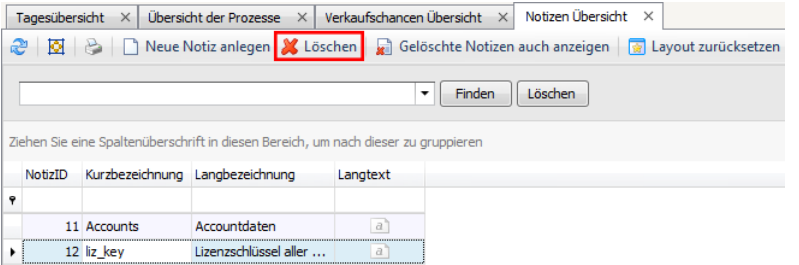

Um eine Notiz zu löschen, wählen Sie die Notiz aus und klicken Sie auf **"Löschen"** (rot markiert).

Sie können auch nach Notizen suchen, indem Sie in das weiße Feld einen Teil der Bezeichnung eingeben und auf **"Finden"** klicken. Die Suchergebnisse werden gelb hervorgehoben (Der Suchbegriff kann sich auch im Langtext "verstecken". In diesem Fall wird die gefundene Notiz nicht gelb hervorgehoben, aber trotzdem angezeigt.). Um die Suche wieder zu löschen, klicken Sie auf **"Löschen"** direkt neben **"Finden"**.

Zur Info: Wenn Sie mehrere Notizen einsehen und nicht jede Notiz in einem neuen Tab öffnen möchten, klicken Sie in der Spalte **"Langtext"** auf das Symbol , um den Inhalt des Langtextes jeweils darzustellen. Beachten Sie bitte, dass Sie dort keine Änderungen vornehmen können.